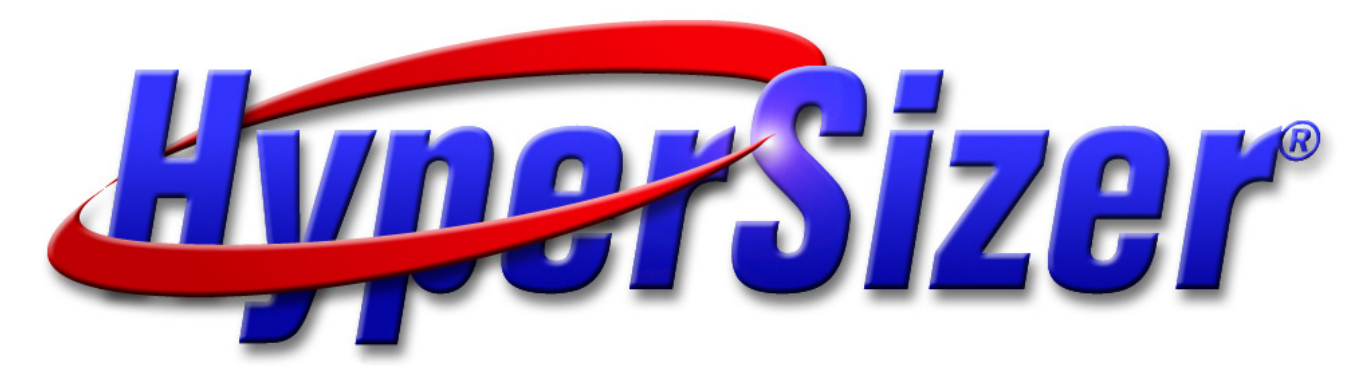

# **HyperSizer NASTRAN Interface Advanced Ringframe Modeling**

**2008-08-27**

**Collier Research Corporation Hampton, VA**

**© 2008 Collier Research Corp.**

# Scope

- • **Semi-Advanced Topic: Meant for "final" sizing for a custom manufactured frame configuration rather than preliminary design. In preliminary design, we recommend single row of CBARs with HyperSizer built-in beam concept**
- $\bullet$  **Two modeling approaches are presented:** 
	- • **Option A: Preliminary Sizing: Less detail and accuracy is captured by using fewer elements while the overall sizing is more flexible**
	- • **Option B, Final Sizing: More detail and accuracy of the ringframe is captured using more elements, but less flexibility in the overall sizing**
- • **Some topics covered here are related to FEM modeling of a specialty, custom ringframe and are not specific to HyperSizer**
- • **Complexity of specifying beam orientation, grid ordering, normals, etc. are not specific to HyperSizer. These issues would need to be addressed for any analysis involving FEA.**
- • **See detailed discussion for beam orientation in the HyperSizer Pro User's Manual**

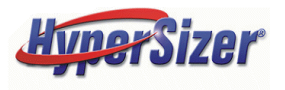

 $\bigtriangledown$ 

## Custom Ringframe Example

Part 3

The example custom ringframe is manufactured as three separate parts:

- Part 1 includes the upper web and flange
- Part 2 is called the Angle Chord
- Part 3 is the lower web and flange attached to the panel facesheet.

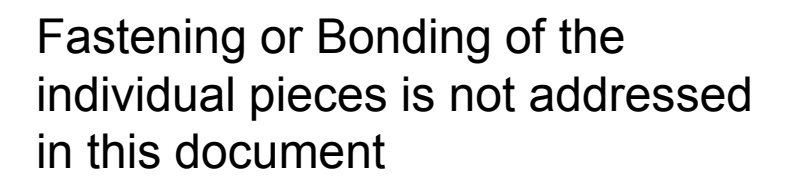

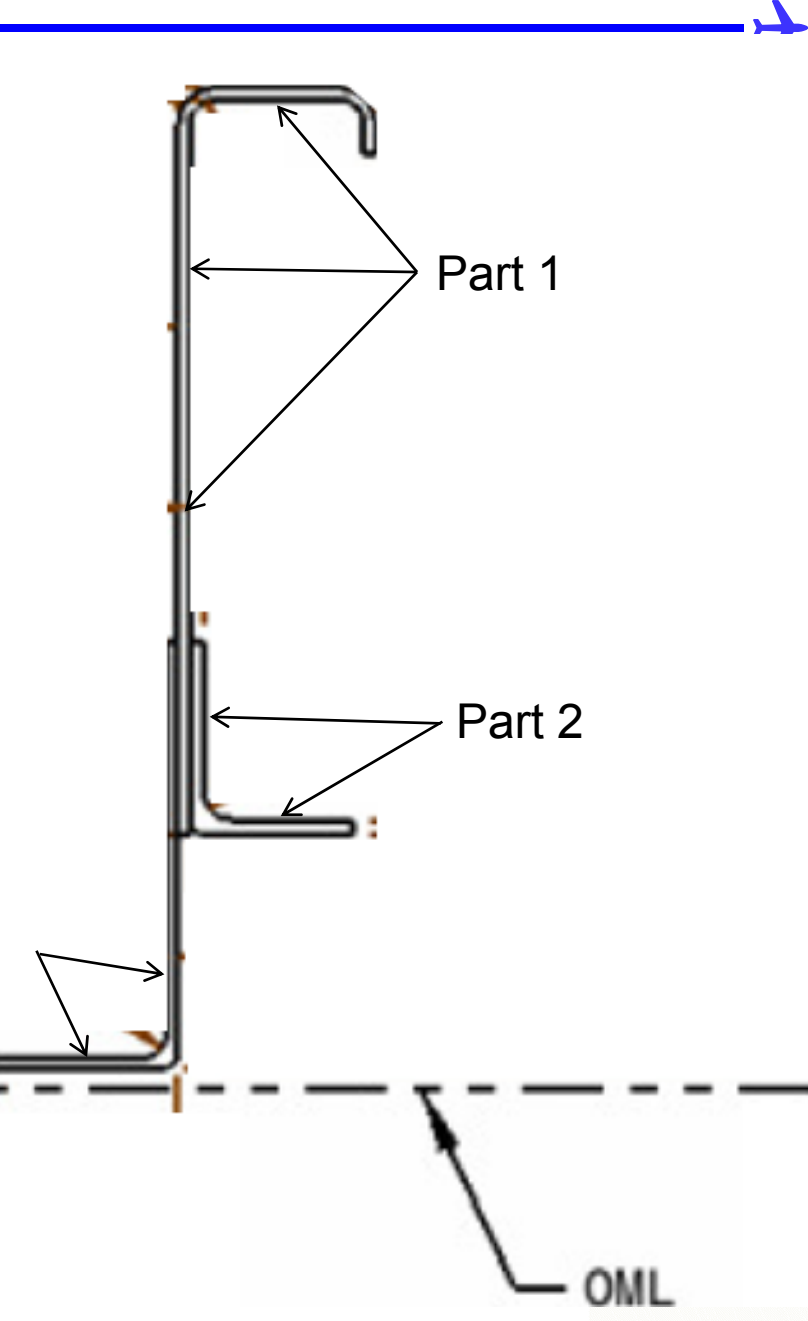

## $\bigtriangledown$ 12 Possible Beam Modeling Orientations

This matrix of possibilities shows the 12 different orientations that an unsymmetric beam such as an "L" can have with respect to a plane of shells sharing the same grids. The appropriate choices to use for the custom ringrfame is covered next.

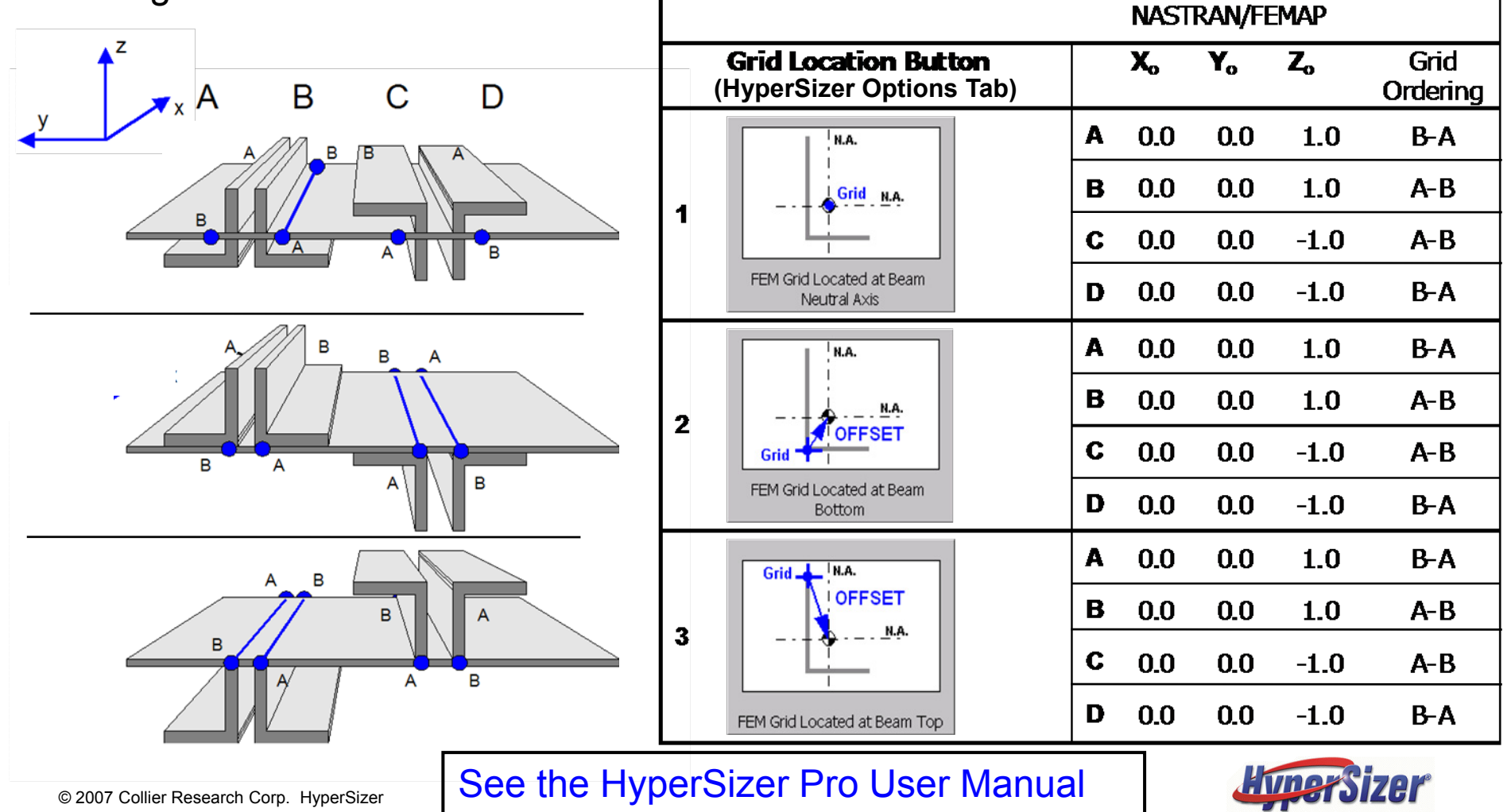

## Modeling Option A: Preliminary Sizing Variables

**Less detail and accuracy is captured by using fewer elements while the overall sizing is more flexible**

- •**FEM grids are shown as red circles**
- • **Two beam elements are used to model the flanges, web, and chord as shown with large blue circles**
- • **The number of grids and shell elements used to model the ringframe web and the OML surface is a user decision**
- • **SIZING VARIABLES**
	- • **Only two beam elements are located on fixed grid locations, therefore the overall frame depth is free to optimize.**
	- • **The ringframe web and flange thicknesses, angle, material are also free to optimize.**

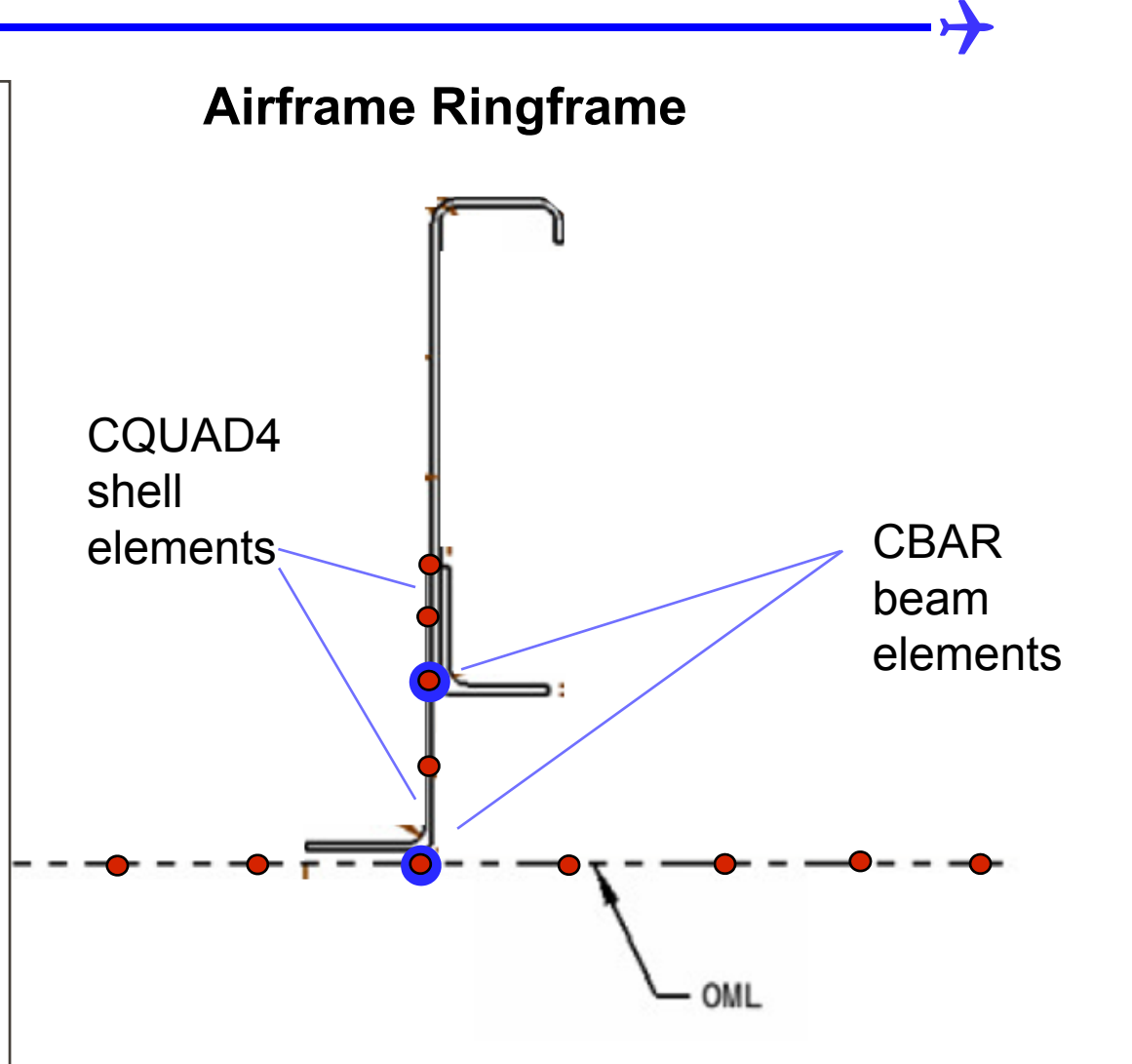

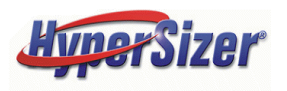

## Modeling Option A: Preliminary Sizing Variables

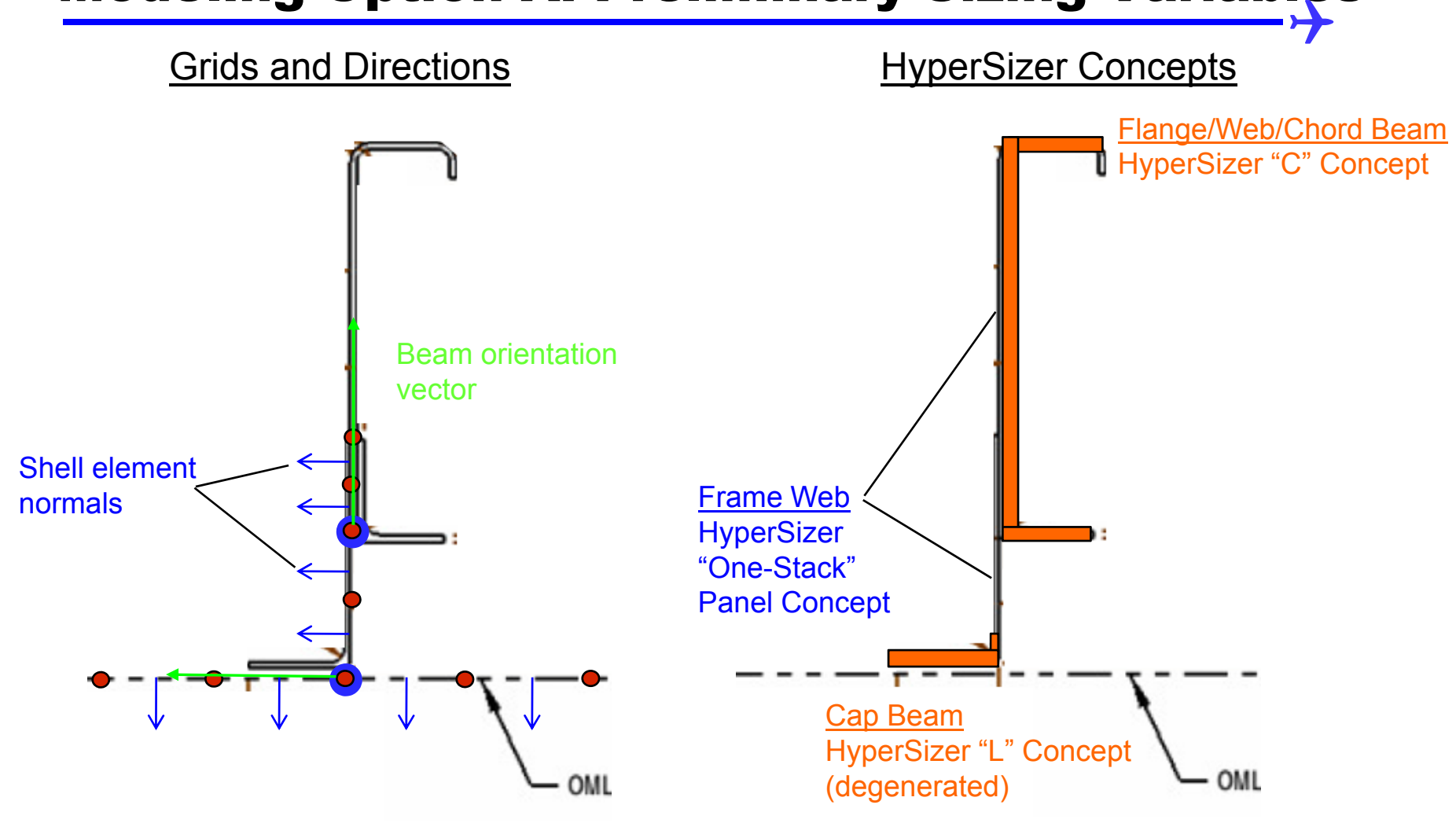

**Two CBAR beam elements for each cap/flange with different HyperSizer selections for reference plane made on the Sizing Form, Options Tab**

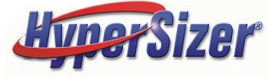

### 12 Available Sizing Variables for the Ringframe, including the overall frame depth

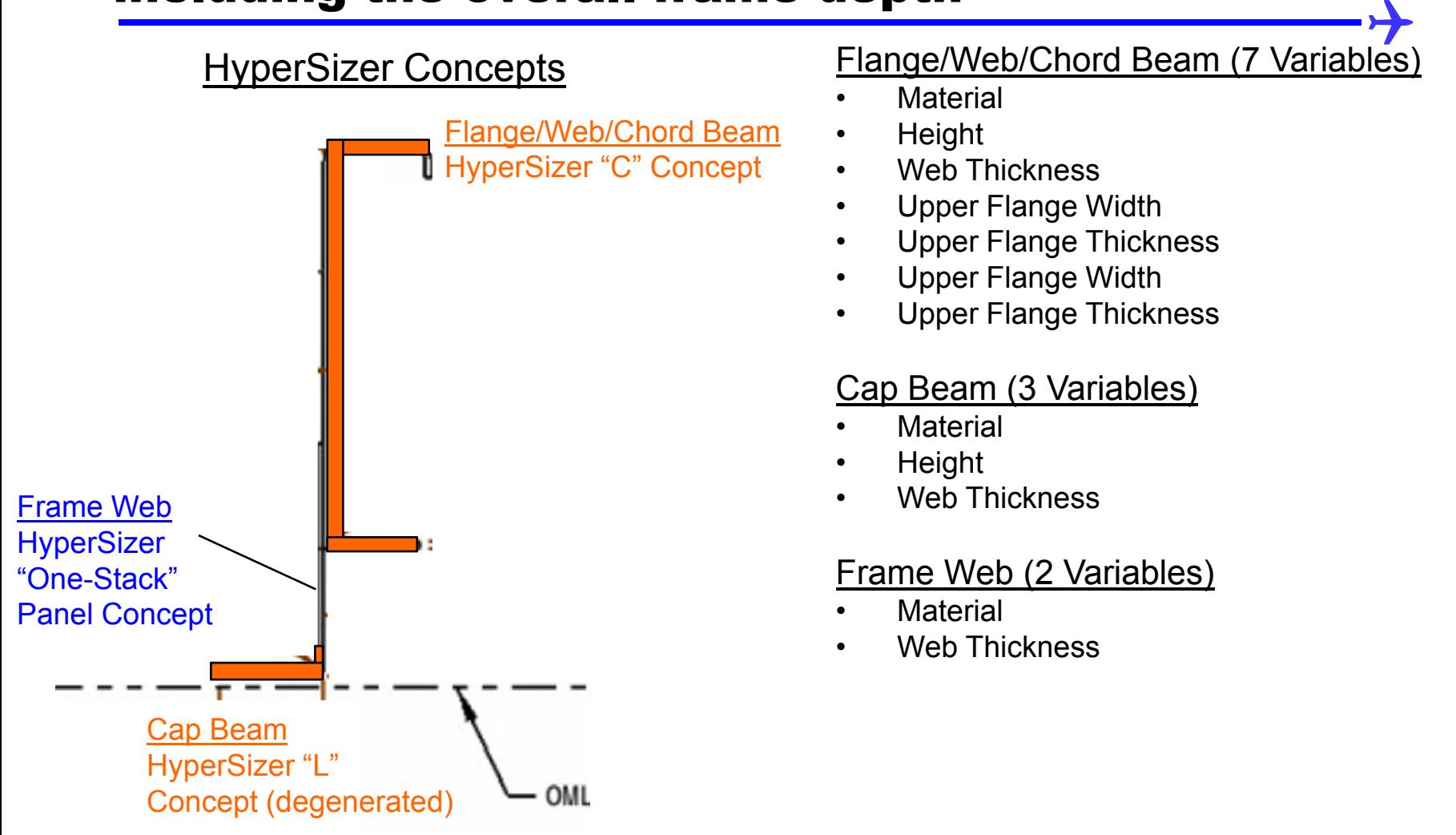

There are 12 available sizing variables. Modeling Option A has the advantage that the overall frame depth (perhaps the critical design variable) can be optimized. The more detailed modeling approach presented later does not expose this variable.

## Proper Alignment of the Flange/Web/Chord C Beam

## **FEM Steps**

- 1.Enter the orientation vectors (green arrows) as shown to properly align the z axis of the C-Beam w.r.t. the web shells
- 2. Order the grids as shown to properly align the right and left orientation of the beam

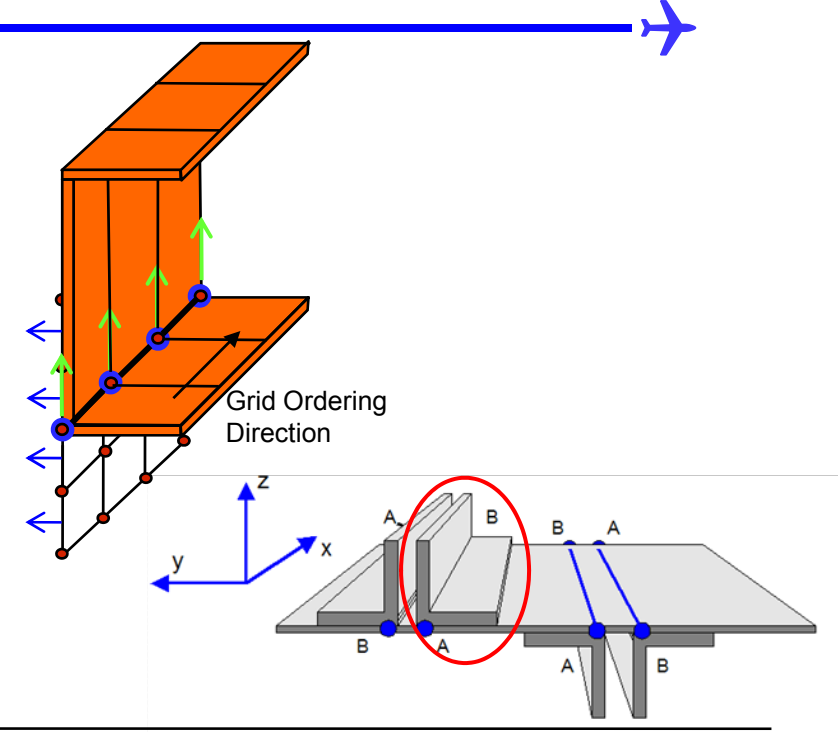

### **HyperSizer Steps**

- 1. Select "C" Beam on the Concepts Tab and turn all other concepts off
- 2. Select "FEM Grid at Beam Bottom" on the Options Tab

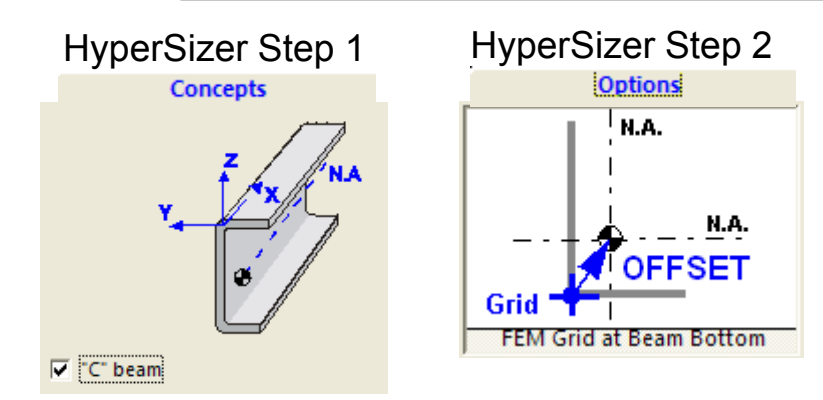

From the Beam Orientation Table, the Flange Beam is orientation number "2-B"

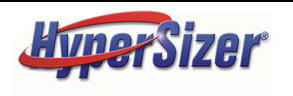

## Modeling Option A: Angle/Web/Flange Beam (Optional) Accounting for the Web Overlap

At the preliminary design stage, capturing the overlapping materials may not be critical, however a first stage option for capturing the overlap detail is shown here. The "C" Beam captures the angle and upper web (B-D-C) but leaves the overlap region unaccounted for. The overlap could be modeled by extending the shell elements above the location of the beam element where the element properties account for the overlap (E+F).

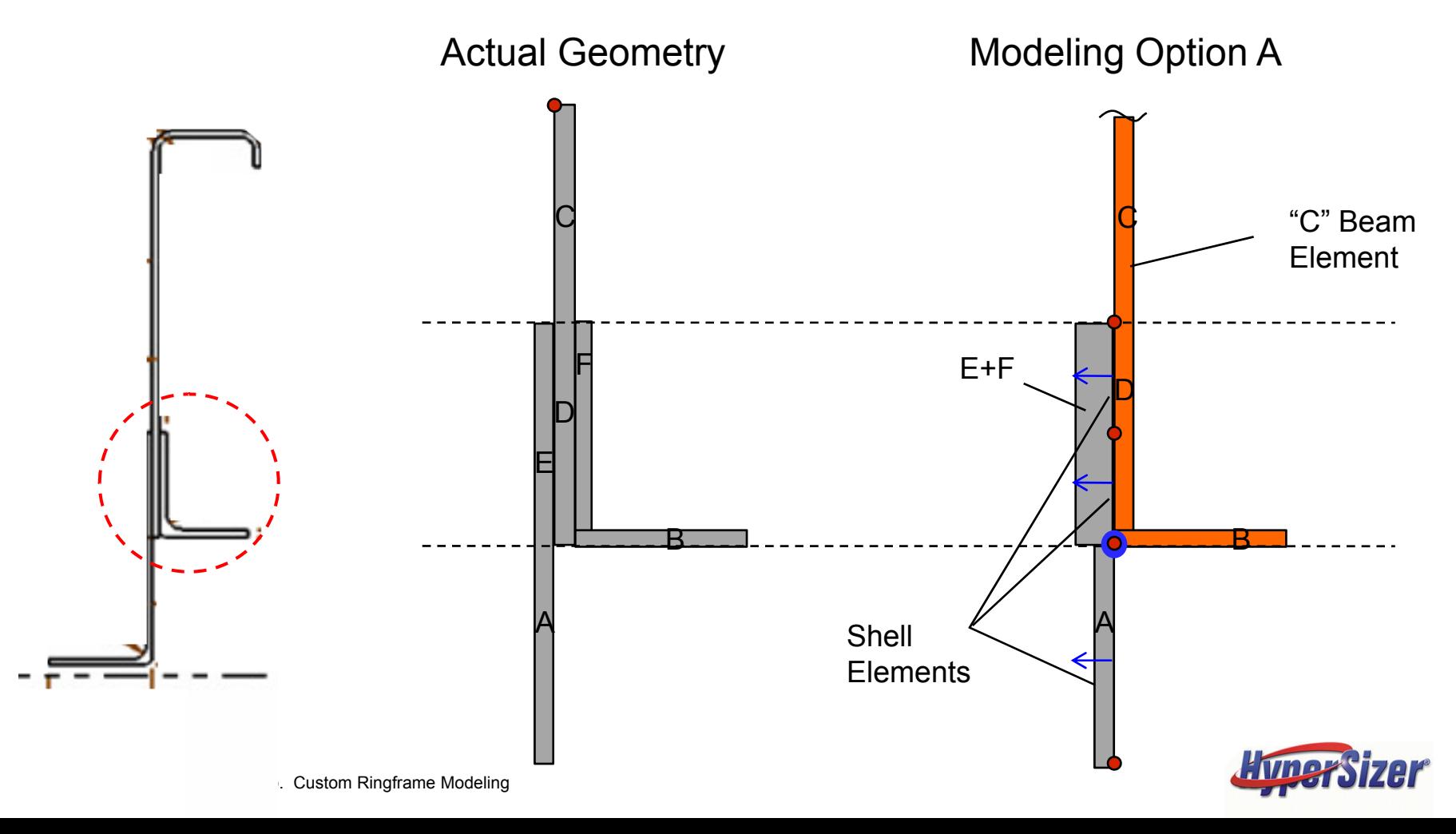

# Failure Modes for the Flange/Web/Core C-Beam

Because the ringframe is not free to column buckle, all column buckling margins of safety should be de-activated on the Failure tab of the Sizing form. However, local buckling, crippling and all strength margins should be included. - Available Failure Analyses

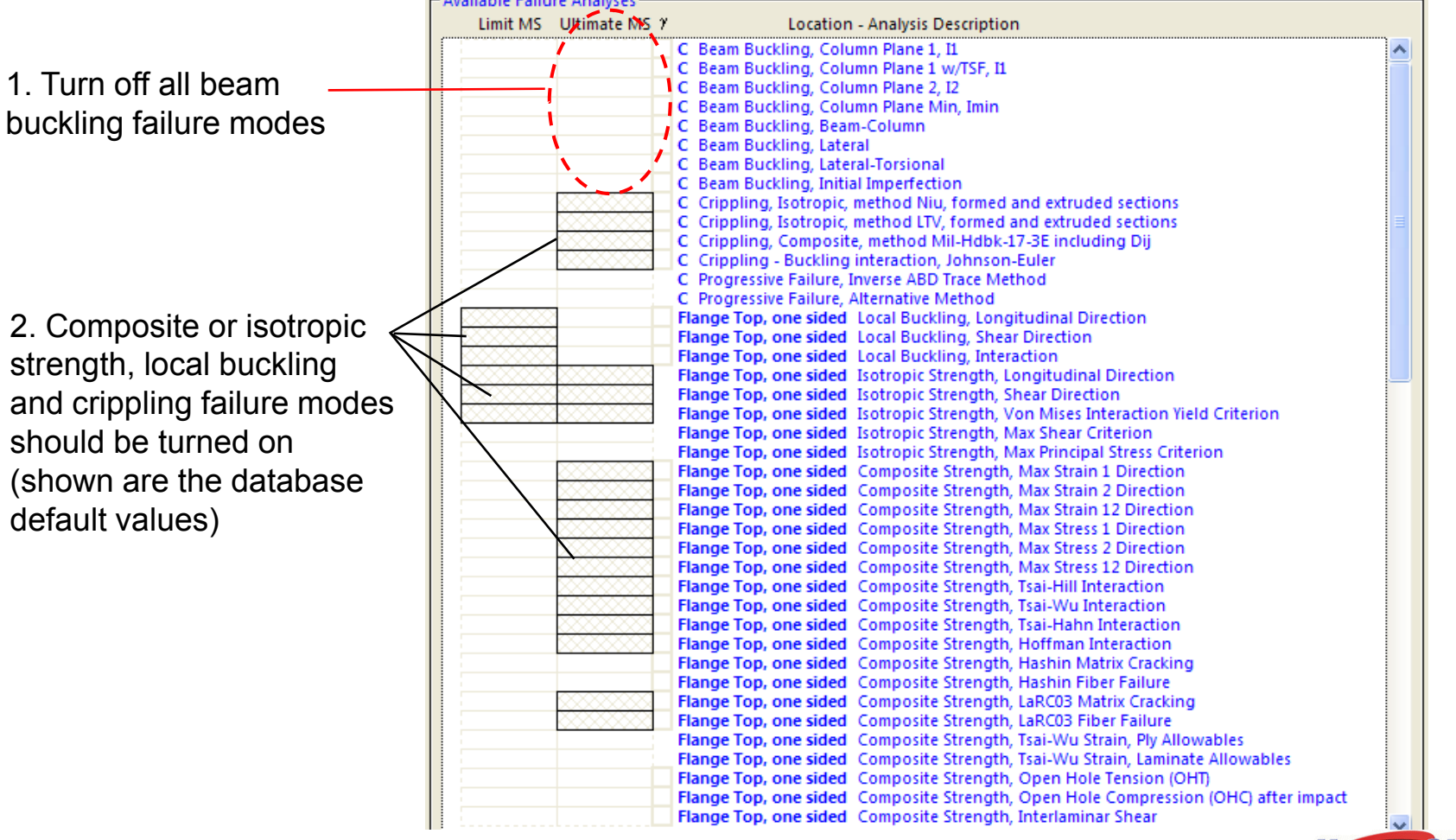

© 2008 Collier Research Corp. Custom Ringframe Modeling

# Proper Alignment of the Cap

### **FEM Steps**

- 1.Enter the orientation vectors (green arrows) as shown to properly align the z axis of the L-Beam w.r.t. the web shells
- 2. Order the grids as shown to properly align the right and left orientation of the beam

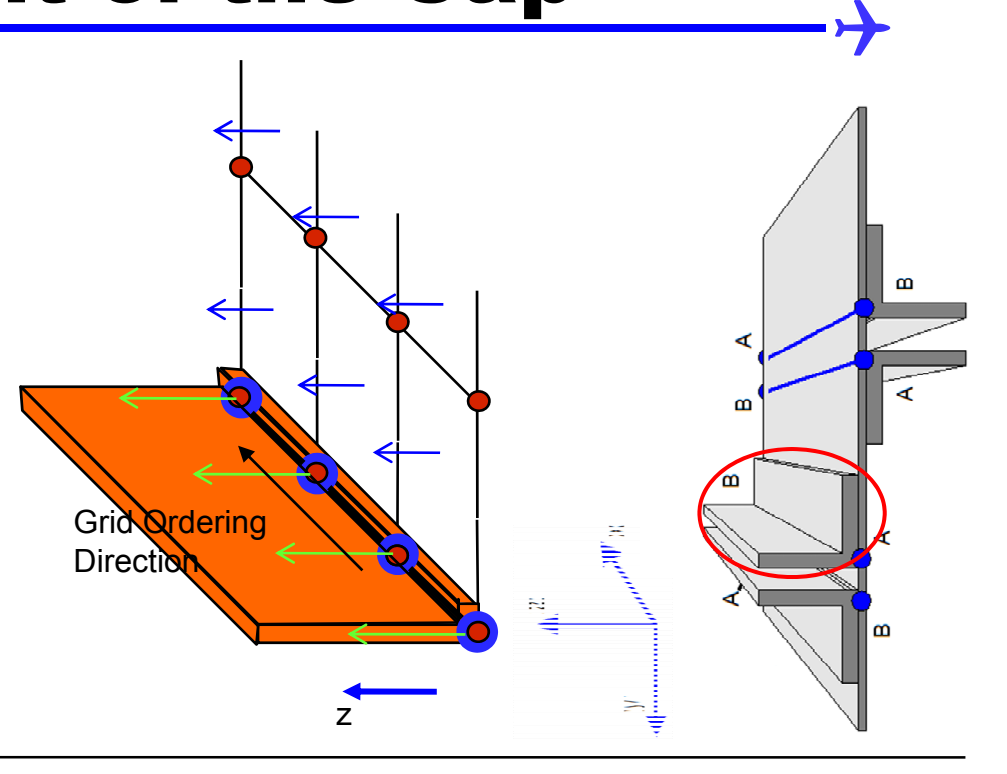

### **HyperSizer Steps**

- 1. Select "L" Beam on the Concepts Tab and turn all other concepts off
- 2. Select "FEM Grid at Beam Bottom" on the Options Tab

HyperSizer Step 1 HyperSizer Step 2 **Options** Concepts N.A. N.A. Grid

From the Beam Orientation Table, the Flange Beam is orientation number "2-B"

V "L" beam

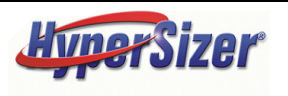

### Modeling Option A: Cap Beam Degenerate the L-Beam "Bottom Flange"

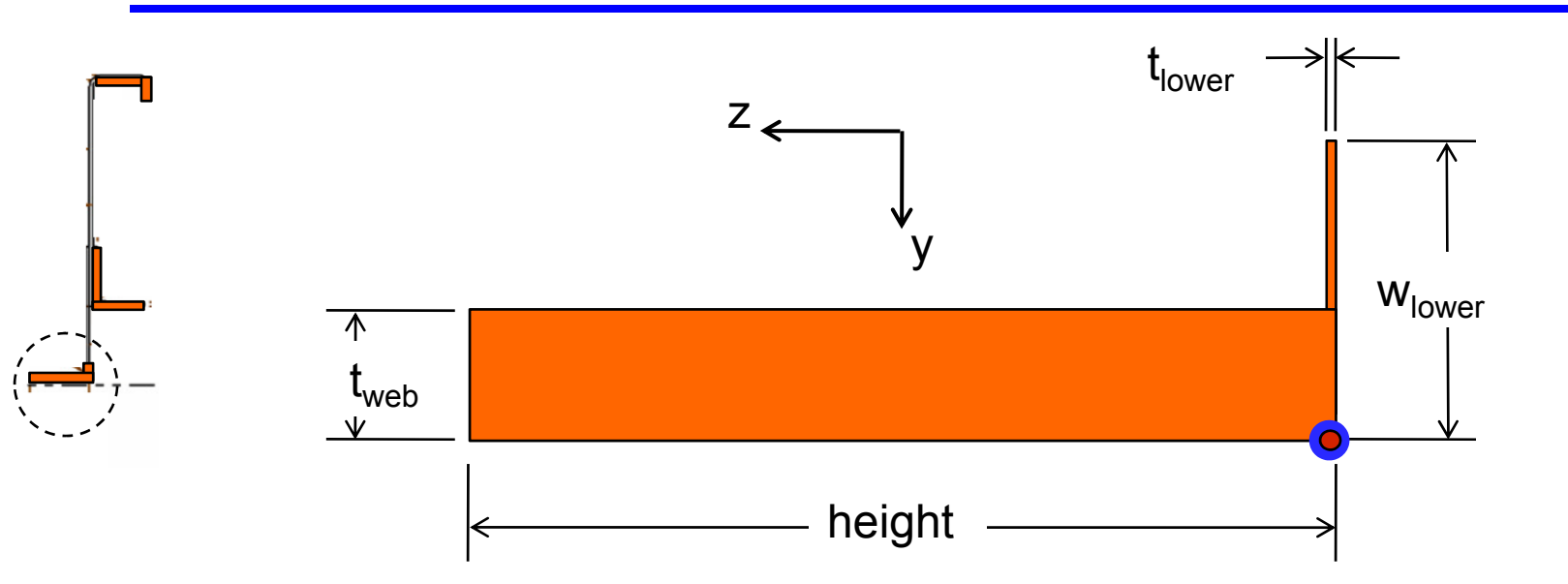

The ringframe cap is generated as an L-Beam with a "degenerated" bottom flange. To do this, set the variable w<sub>lower</sub> (the lower flange width) greater than the highest anticipated web thickness (for example, 0.5"). Then set the lower flange thickness equal to a very small value, say 0.0001". On the Sizing Form | Failure tab, turn off all possible failure analyses associated with this object. These steps will effectively "turn off" the lower flange object.

An alternative to using a degenerated L as shown, would be to use the HyperSizer "Cap Beam" concept. The only drawback to using this concept is that the cap would be centered on the ringframe web, rather than offset to the left as in the actual geometry.

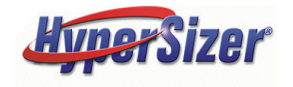

 $\bigtriangledown$ 

## Failure Modes for the Cap

Because the Flange is not free to buckle, all column and local buckling margins of safety should be de-activated on the Failure tab of the Sizing form. However, crippling and all strength margins should be included.

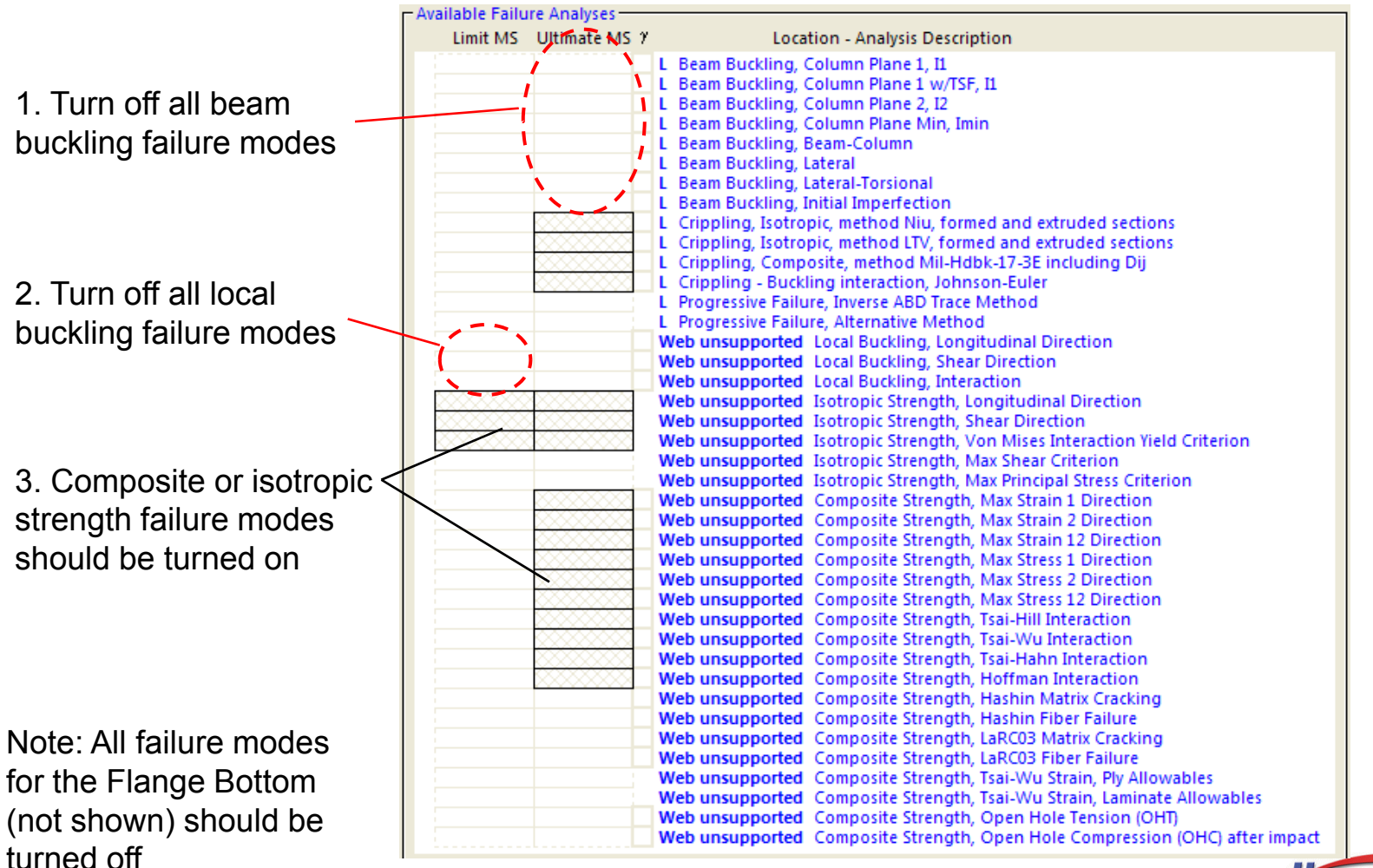

 $\bigtriangledown$ 

© 2008 Collier Research Corp. Custom Ringframe Modeling

## Modeling Option B: Final Sizing Variables

**More detail and accuracy of the ringframe is captured using more elements, but less flexibility in the overall sizing**

- •**FEM grids are shown as red circles**
- • **Three beam elements are used to model the flanges as shown with large blue circles**
- • **The number of grids and shell elements used to model the ringframe web and the OML surface is a user decision**
- • **SIZING VARIABLES**
	- • **Since the three beams are positioned on defined grid coordinates, the overall depth of the ringframe is fixed**
	- • **The ringframe web and flange thicknesses, and angle dimensions are free to optimize**

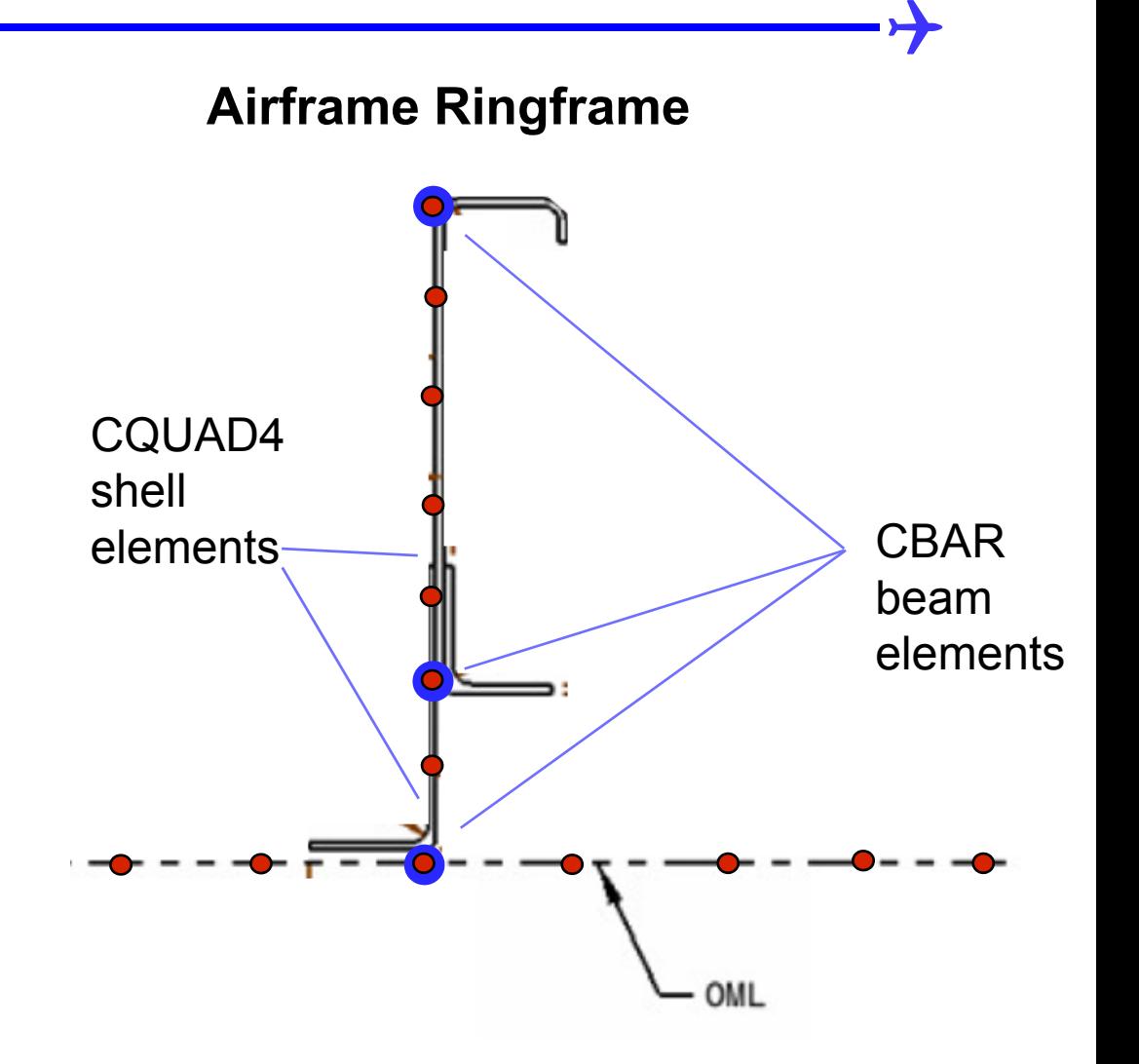

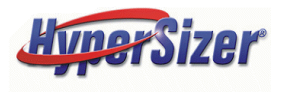

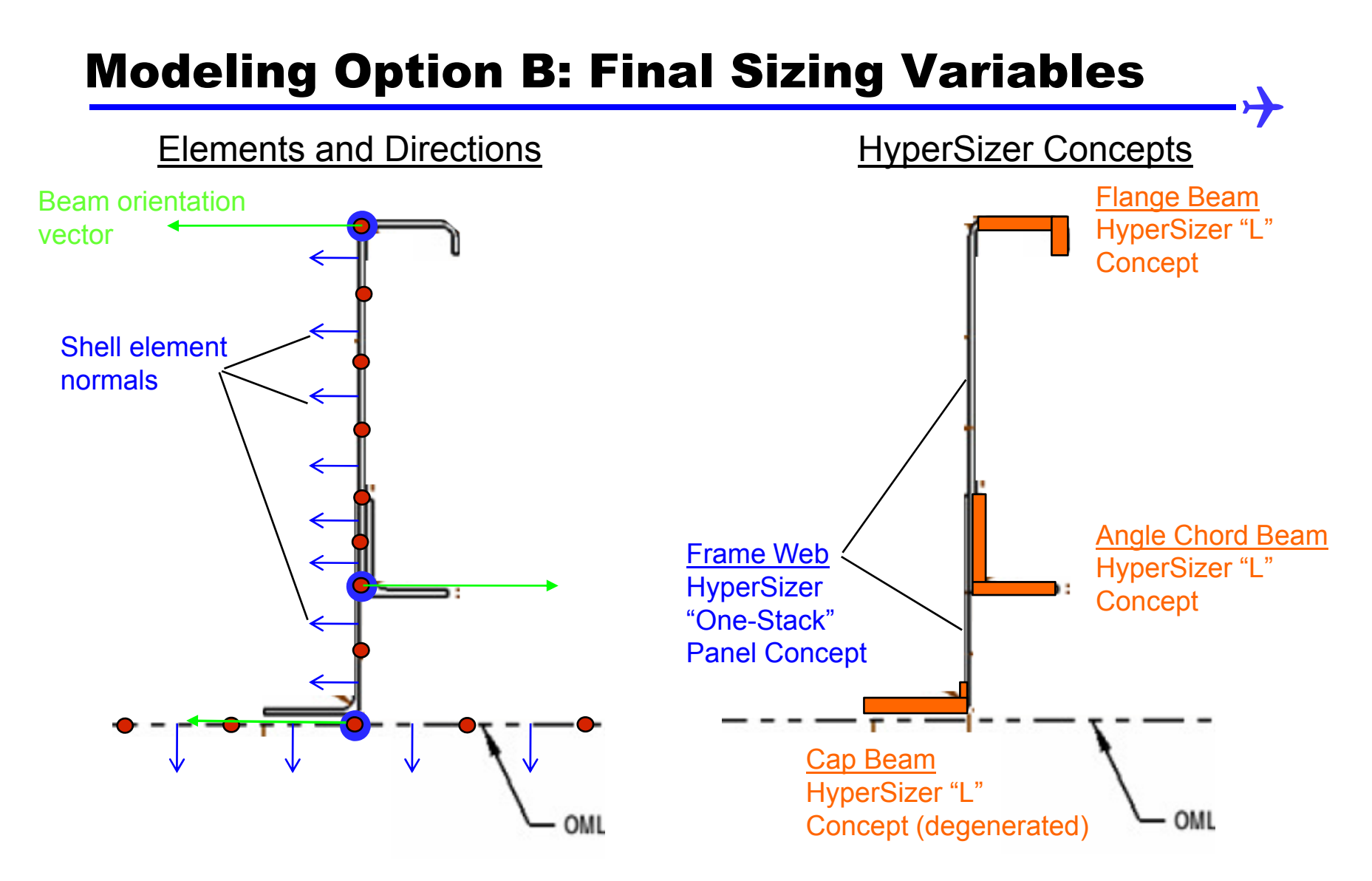

**Three CBAR beam elements for each cap/flange with different HyperSizer selections for reference plane made on the Sizing Form, Options Tab**

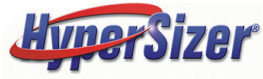

© 2008 Collier Research Corp. HyperSizer Ringframe modeling

#### $\bigtriangledown$ 15 Available Sizing Variables for the Ringframe

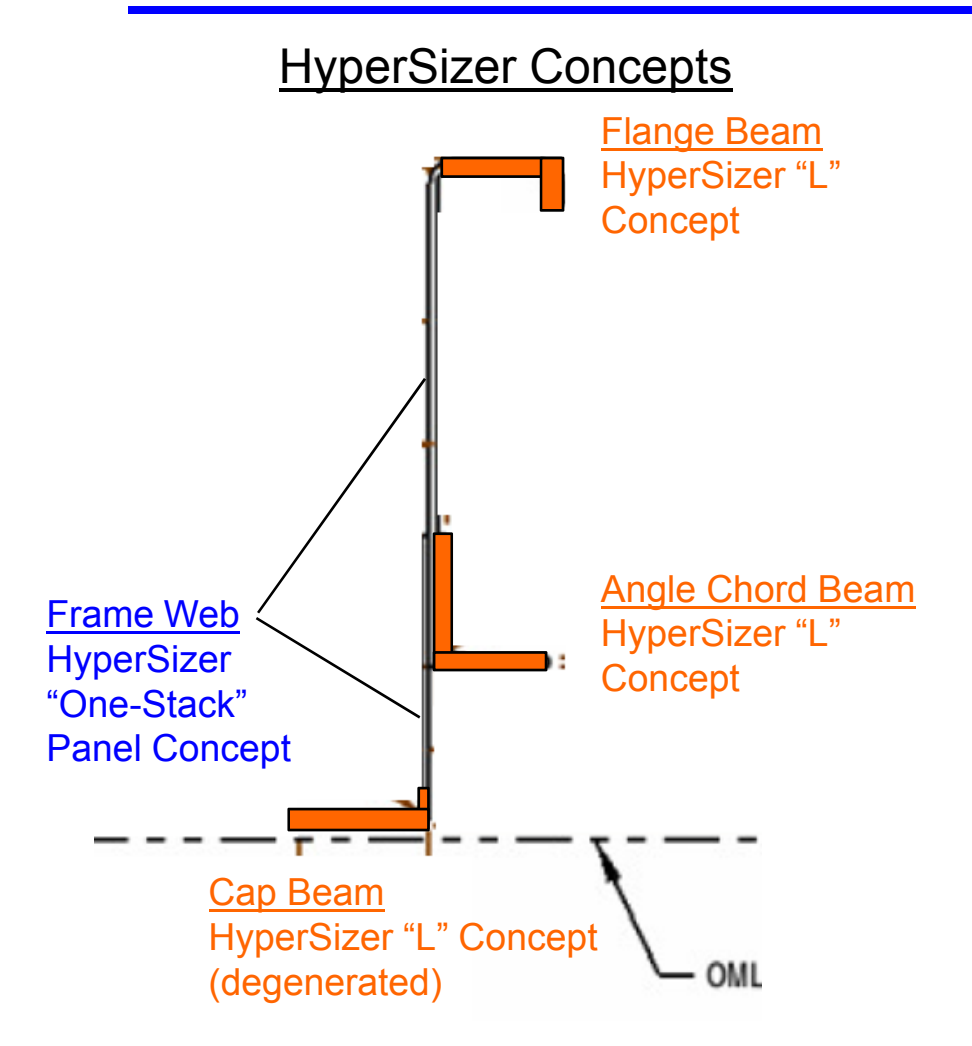

#### Flange Beam (5 Variables)

- •**Material**
- •**Height**
- •Web Thickness
- •Flange Width
- •Flange Thickness

#### Angle Chord Beam (5 Variables)

- •**Material**
- •**Height**
- •Web Thickness
- •Flange Width
- •Flange Thickness

#### Cap Beam (3 Variables)

- •**Material**
- •**Height**
- •Web Thickness

#### Frame Web (2 Variables)

- •**Material**
- •Web Thickness

There are 15 available sizing variables. There are more overall variables than in Option A, however the overall ringframe depth cannot be optimized.

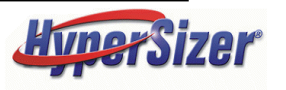

## Proper Alignment of the Flange

### **FEM Steps**

- 1.Enter the orientation vectors (green arrows) as shown to properly align the z axis of the L-Beam w.r.t. the web shells
- 2. Order the grids as shown to properly align the right and left orientation of the beam

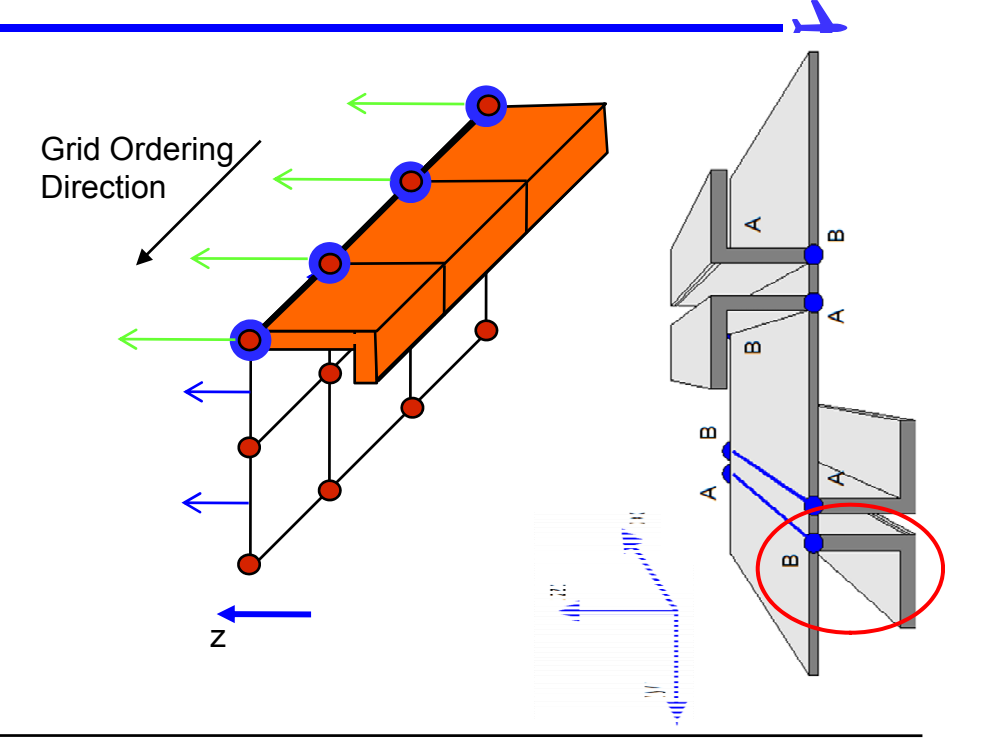

### **HyperSizer Steps**

- 1. Select "L" Beam on the Concepts Tab and turn all other concepts off
- 2. Select "FEM Grid at Beam Top" on the Options Tab

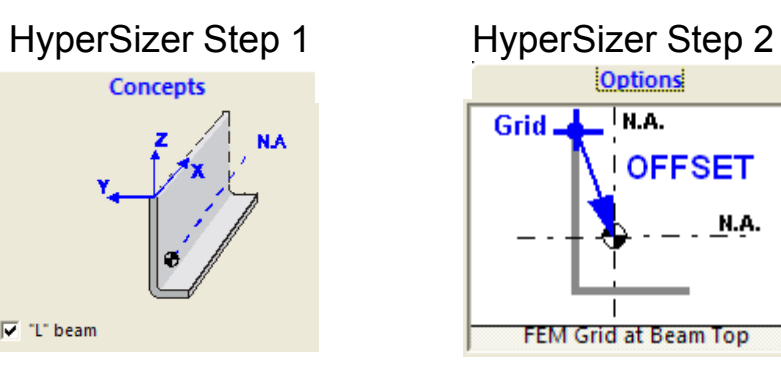

From the Beam Orientation Table, the Flange Beam is orientation number "3-A"

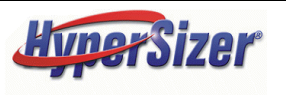

## Failure Modes for the Flange

 $\bigtriangledown$ Because the flange is not free to column buckle, all column buckling margins of safety should be de-activated on the Failure tab of the Sizing form. However, local buckling, crippling and all strength margins should be included. - Available Failure Analyses

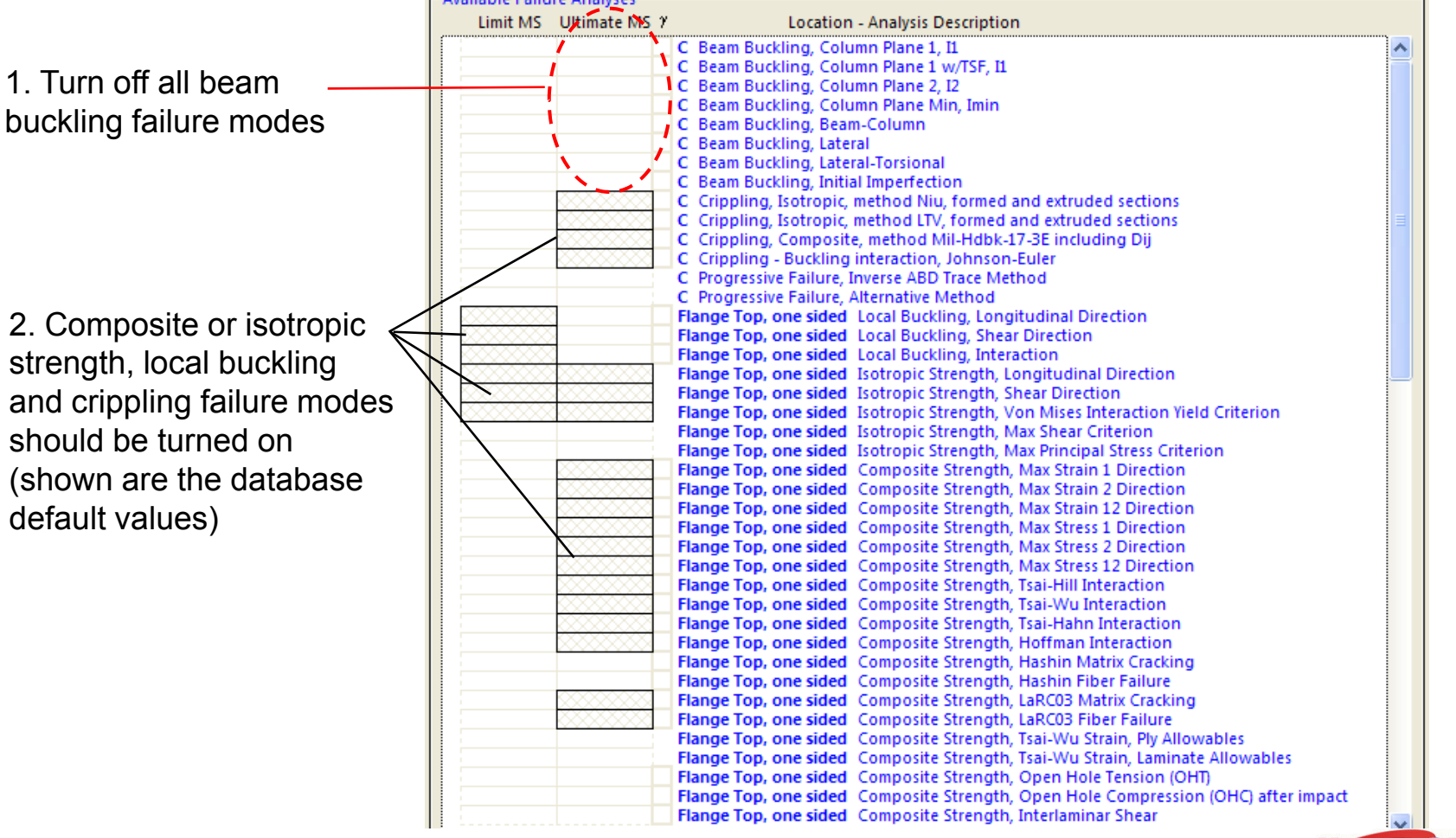

## Proper Alignment of the Angle Chord

## **FEM Steps**

- 1.Enter the orientation vectors (green arrows) as shown to properly align the z axis of the L-Beam w.r.t. the web shells
- 2. Order the grids as shown to properly align the right and left orientation of the beam

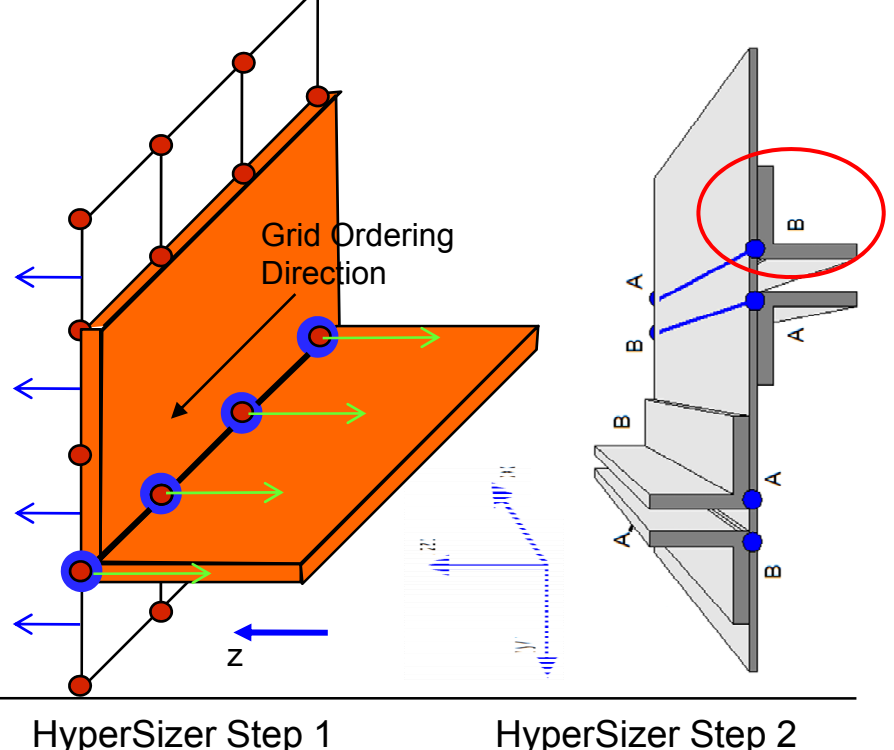

## **HyperSizer Steps**

- 1. Select "L" Beam on the Concepts Tab and turn all other concepts off
- 2. Select "FEM Grid at Beam Bottom" on the Options Tab

**Concepts** V "L" beam

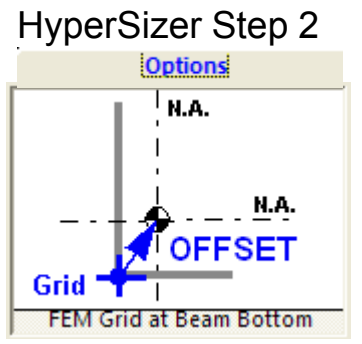

 $\bigtriangledown$ 

From the Beam Orientation Table, the Flange Beam is orientation number "2-D"

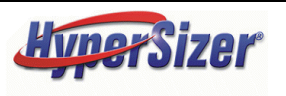

### Modeling Option A: Angle Chord Beam Accounting for the Web Overlap

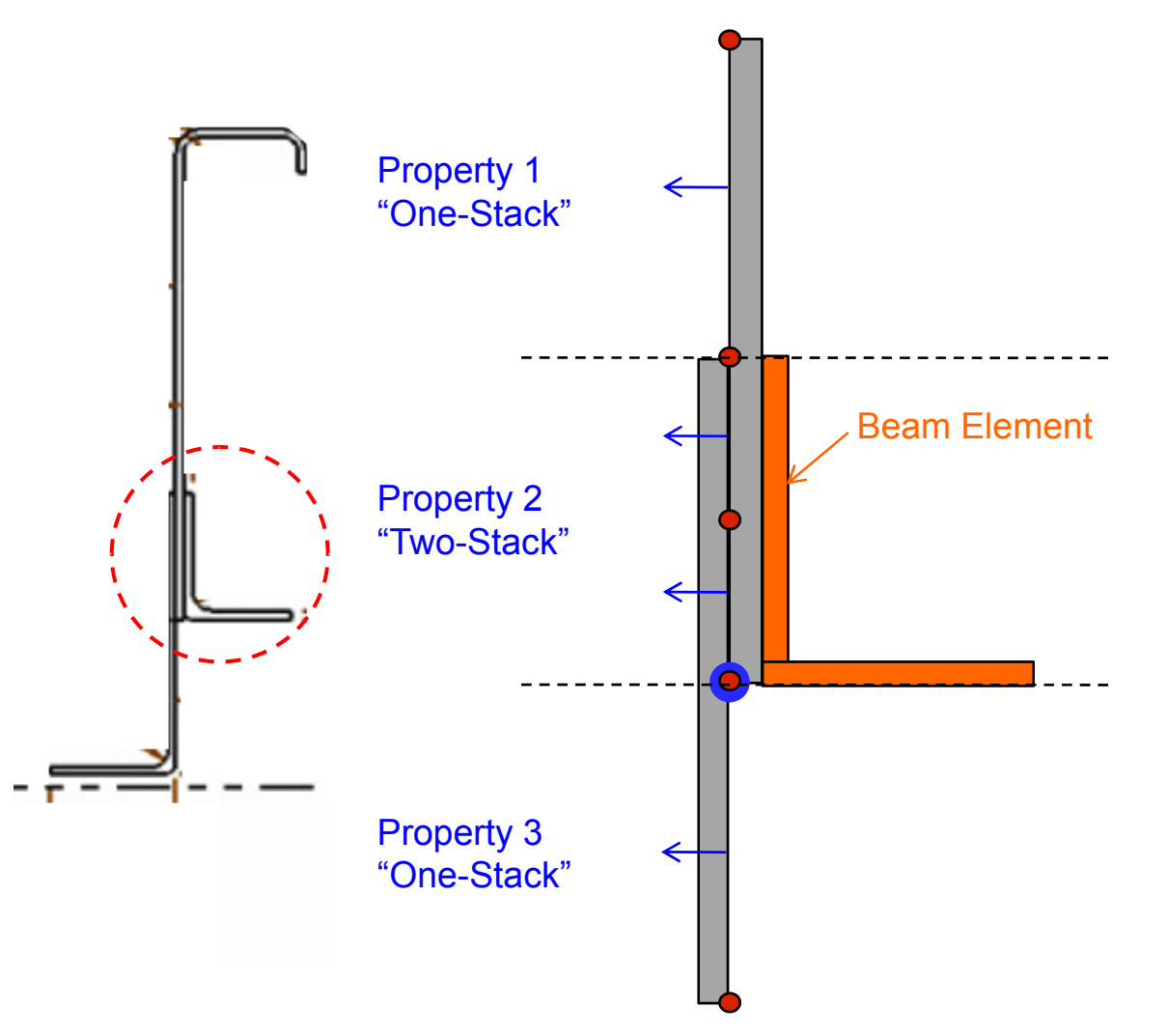

To account for the overlap region where the bottom leg of the web overlaps the top leg, separate the web into three different shell properties.

 $\bigtriangledown$ 

Properties 1 and 3 will be the upper and lower legs of the web and property 2 will be the overlap region.

Property 2 will be modeled in HyperSizer as a "Two-Stack" concept, where Stack 1 is the lower web plate and Stack 2 is the upper web plate.

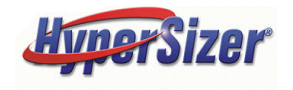

# Failure Modes for the Angle Chord

 $\bigtriangledown$  Because the Angle Chord is not free to column buckle, all column buckling margins of safety should be de-activated on the Failure tab of the Sizing form. Local buckling is applicable for the beam web, however, the bottom flange is not free to buckle, therefore local buckling should be turned off for this object. Crippling and all strength margins should be included.

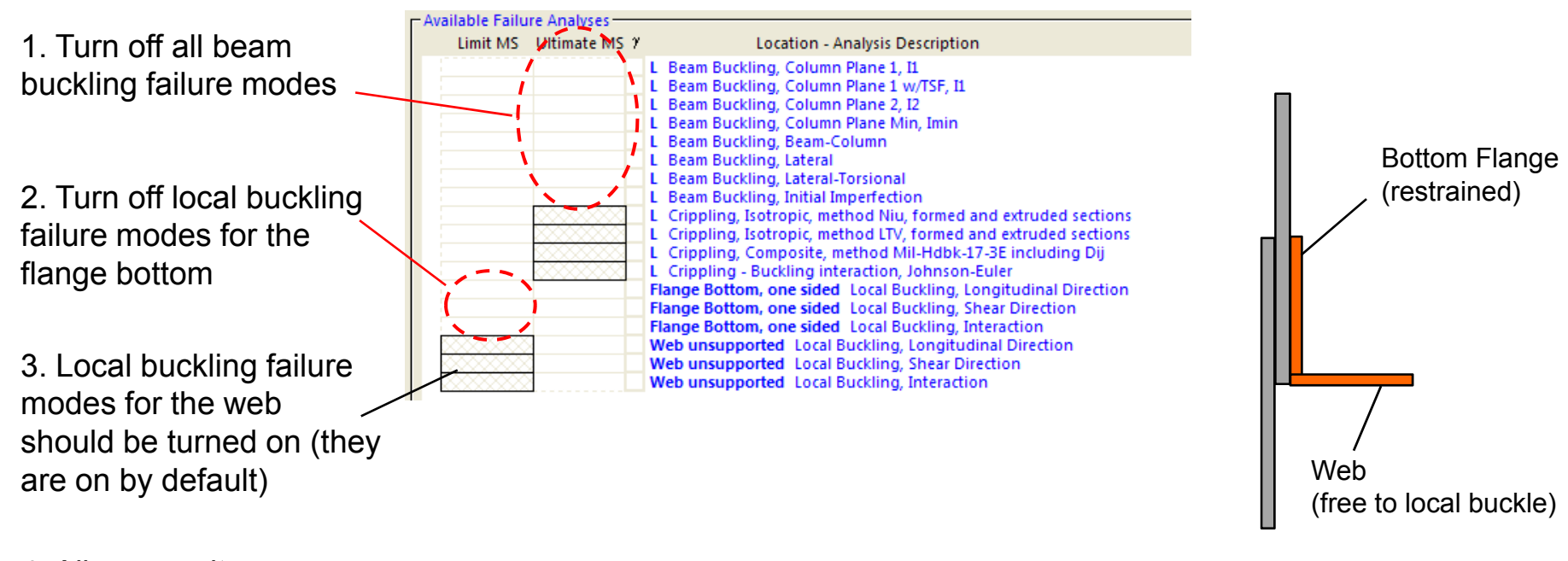

4. All composite or isotropic strength failure modes (not shown) should be turned on

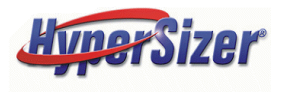

# Proper Alignment of the Cap

### **FEM Steps**

- 1.Enter the orientation vectors (green arrows) as shown to properly align the z axis of the L-Beam w.r.t. the web shells
- 2. Order the grids as shown to properly align the right and left orientation of the beam

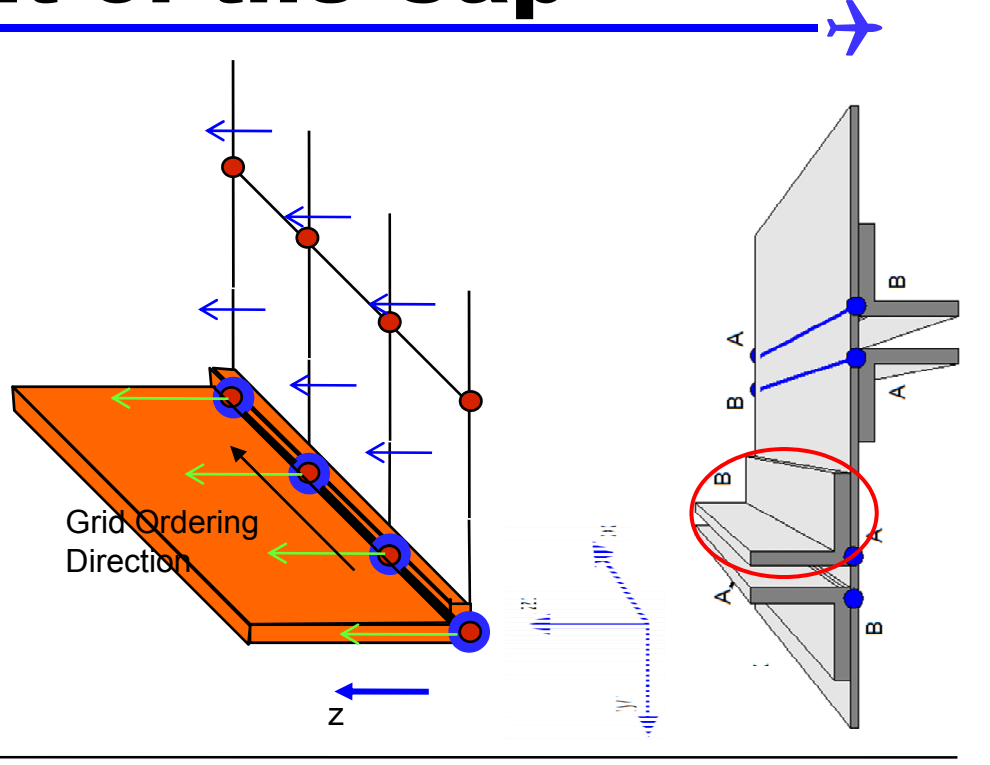

### **HyperSizer Steps**

- 1. Select "L" Beam on the Concepts Tab and turn all other concepts off
- 2. Select "FEM Grid at Beam Bottom" on the Options Tab

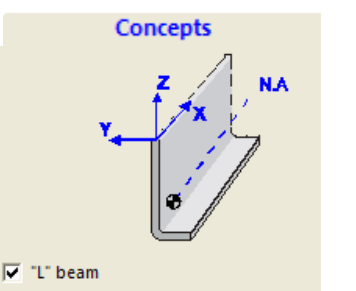

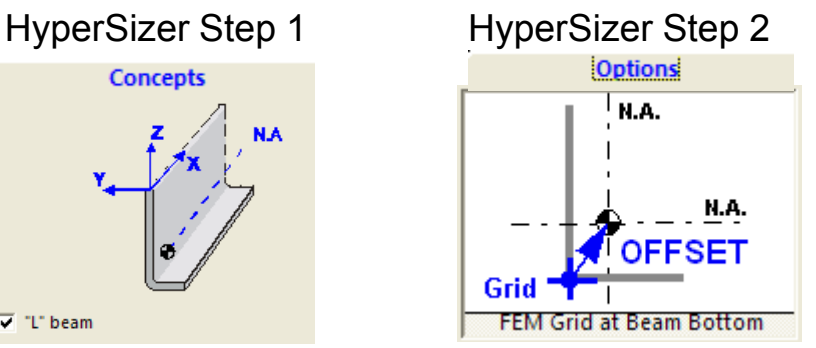

From the Beam Orientation Table, the Flange Beam is orientation number "2-B"

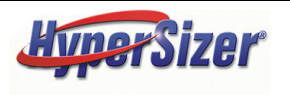

## Failure Modes for the Cap

Because the Flange is not free to buckle, all column and local buckling margins of safety should be de-activated on the Failure tab of the Sizing form. However, crippling and all strength margins should be included.

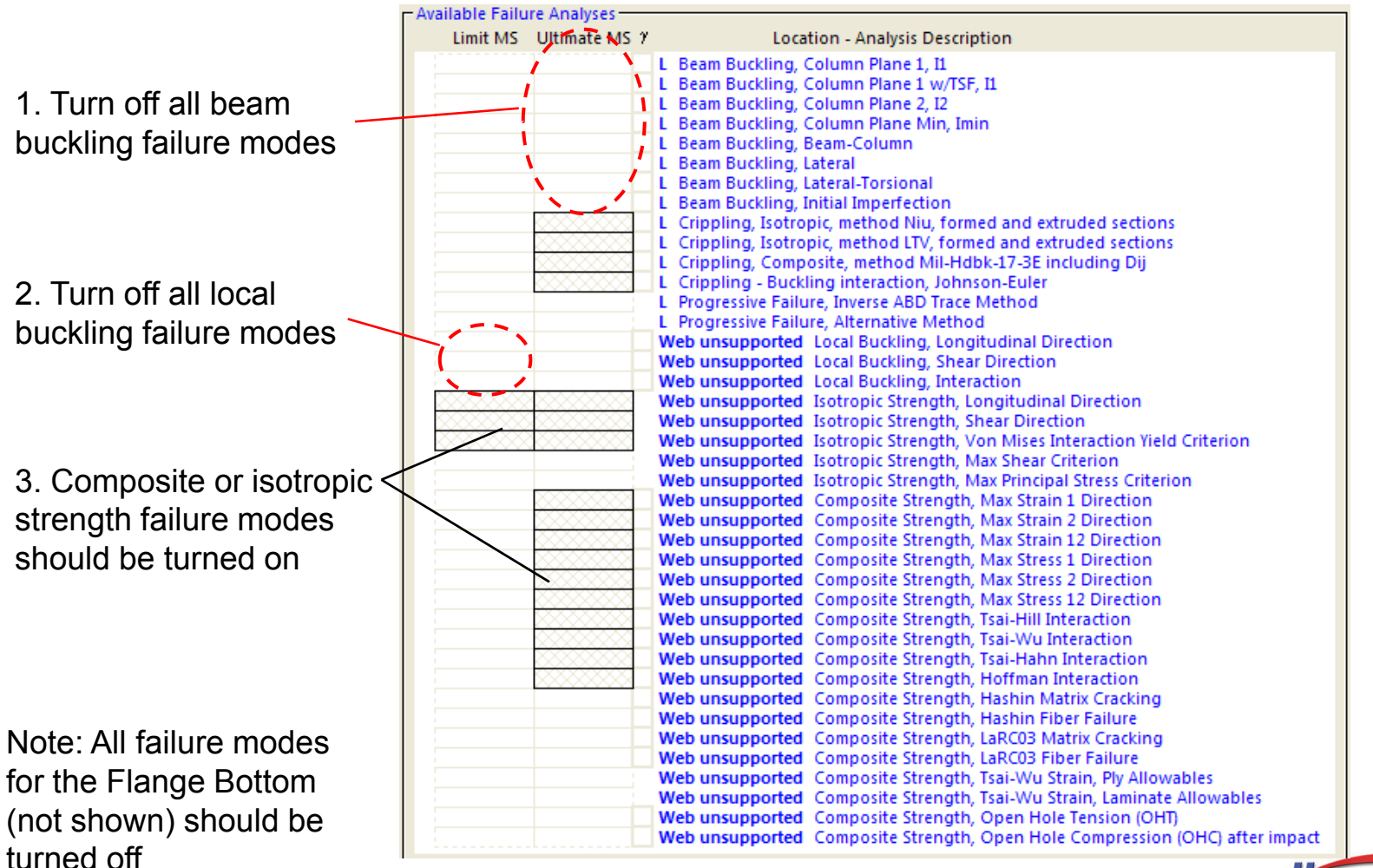

 $\bigtriangledown$ 

© 2008 Collier Research Corp. Custom Ringframe Modeling

## Conclusions

- • **Two approaches to modeling a custom designed ringframe are presented:**
	- • **The first approach uses less finite elements and allows the user to size the total depth of the ringframe. However, fewer details of the analysis are captured.**
	- • **The second approach uses more finite elements to capture more detail of the ringframe while limiting the sizing flexibility of the overall structure**
- • **Orientation and grid ordering of the CBAR elements in the FEM are key in correctly modeling the unsymmetric beams that make up the ringframe**
- $\bullet$  **Most of the complexity of correctly modeling the ringframe is related to the setup of normals, orientation and grid ordering in the FEM. Even if HyperSizer was not used, these details would still have to be addressed in the FEM to properly model this ringframe.**

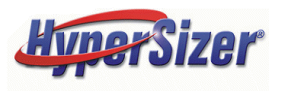

 $\bigtriangledown$